## MC930 – Computação Gráfica - 2004-S2 - Jorge Stolfi Trabalho de laboratório 10: Dar Imaginação às Asas

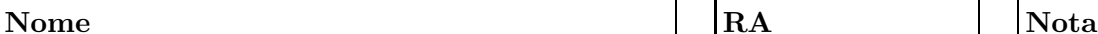

Objetivos: Treinar o uso de splines de Bézier para projeto de superfícies complexas.

Enunciado: Quer seja de pássaro ou de avião, ou mesmo de xícara, uma asa é o exemplo perfeito de um objeto aparentemente simples mas cujo desempenho depende completamente de detalhes sutis de sua forma. Aspectos quase invisíveis, como espessura, inclinação, concavdades, curvatura, e às vezes até a derivada da curvatura são extrermamente importantes. Por essa razão, as formas básicas do POV-ray,como cilindros e cones, e as operações booleanas não são suficientes para modelar asas.

Para essas situações, o POV-ray (como muitos outros sistemas gráficos) fornece retalhos de Bézier como objetos primitivos; que serão objeto da aula de hoje. O objetivo é projetar uma asa de qualquer dos três tipos acima, formada de pelo menos quatro (4) retalhos de Bézier. A asa não deve ter fissuras, cruzamentos, ou quinas, exceto talvez na base (onde se liga ao corpo do objeto) e no ápice (a extremidade oposta). Quanto à forma, dimensões, etc.: felizmente para nós, em computação gráfica vale a lei da aerodinâmica de Maquaivel: "não é preciso que o objeto realmente seja capaz de voar, basta que ele *pareça* capaz."

Parte 1: Antes de começar a programar, desenhe no espaço abaixo (à mão livre, em perspectiva aproximada) um esboço de sua asa. Indique o objeto onde ela será afixada. Esta parte deve ser executada e entregue ao professor nos primeiros 15 minutos da aula.

## MC930 – Computação Gráfica - 2004-S2 - Jorge Stolfi Trabalho de laboratório 10: Dar Imaginação às Asas

## Nome  $\begin{array}{|c|c|c|c|c|}\n\hline\n\text{Name} & \text{R} & \text{R} \end{array}$

Parte 2: Recomendamos usaros quadriculados abaixo para desenhar visões ortogonais das partes da asa, para facilitar a determinação de coordenadas necessárias para a modelagem. dos objetos.

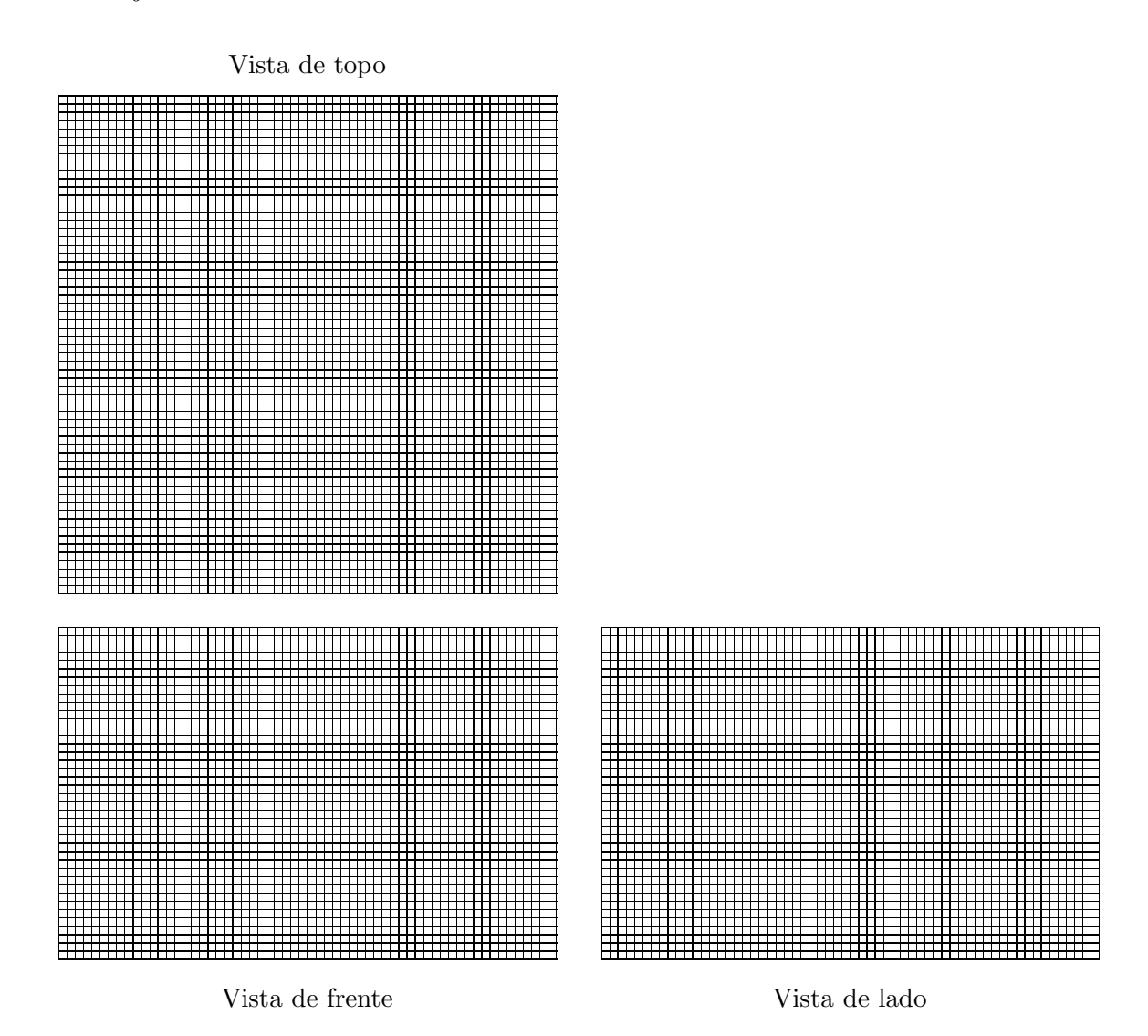

**Parte 3:** Produza uma imagem estática da asa usando POV-ray. Defina a asa como um objeto POV-ray, e coloque duas cópias do mesmo, espelhadas, presas a um corpo simples qualquer. Modifique o Makefile para gerar imagem estática no formato horizontal (landscape) nas proporções 4:3 (por exemplo 400 pixels de largura e 300 pixels de altura). Modifique a

câmera de acordo (right $\mbox{--}1.00$ e up<br/>  $\mbox{0.75 O}$  resultado desta parte deve ser entregue executando o comando make export até o final da aula.